## *Printing Using Papercut WebPrint*

The following guide will show you how to use Papercut WebPrint on the school network. This guide will be relevant for devices that are connected to the "Student" or "Tablet" wireless networks and are not connected to the school domain (e.g. personal tablets and laptops).

\*Tip – You will need to access the Henley High School Intranet home page which can be found by entering the following addres[s http://intranet](http://intranet/) o[r http://10.60.128.55](http://10.60.128.55/) in your browser.

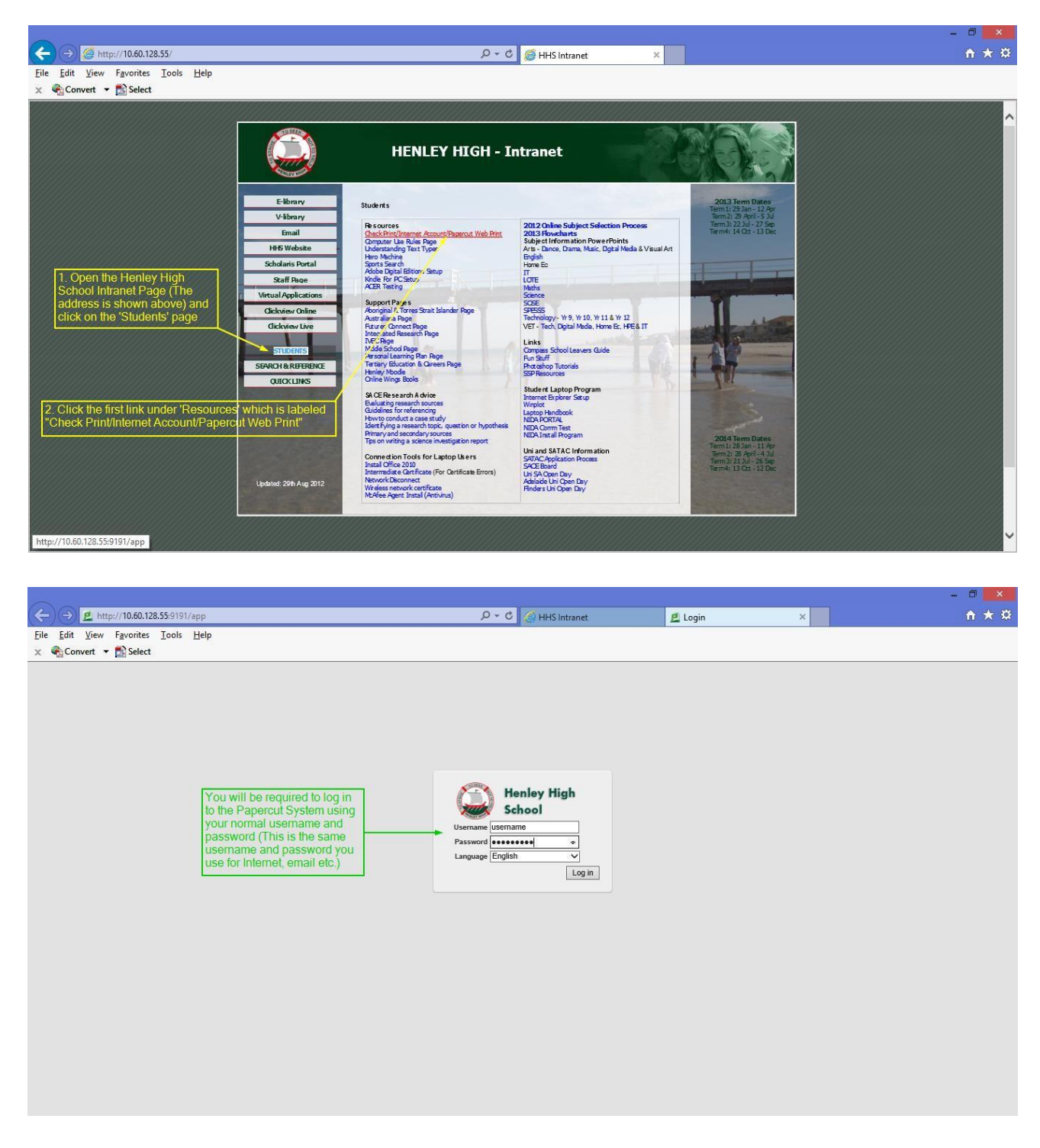

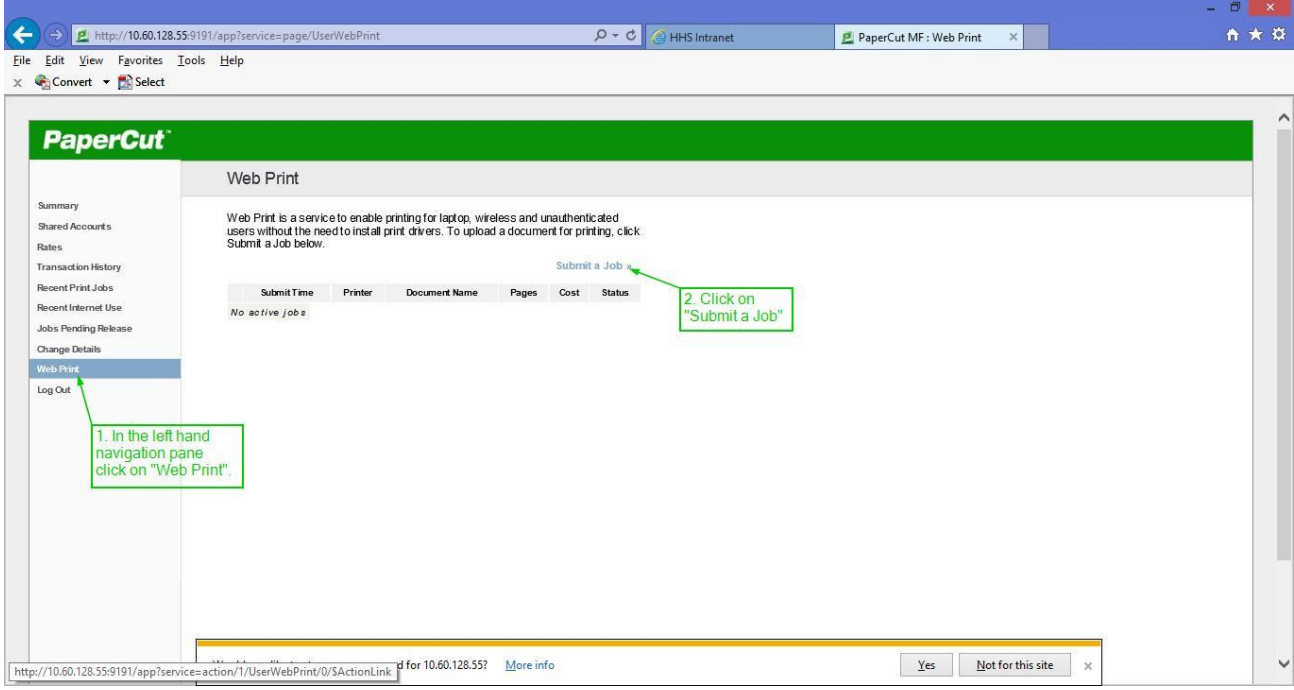

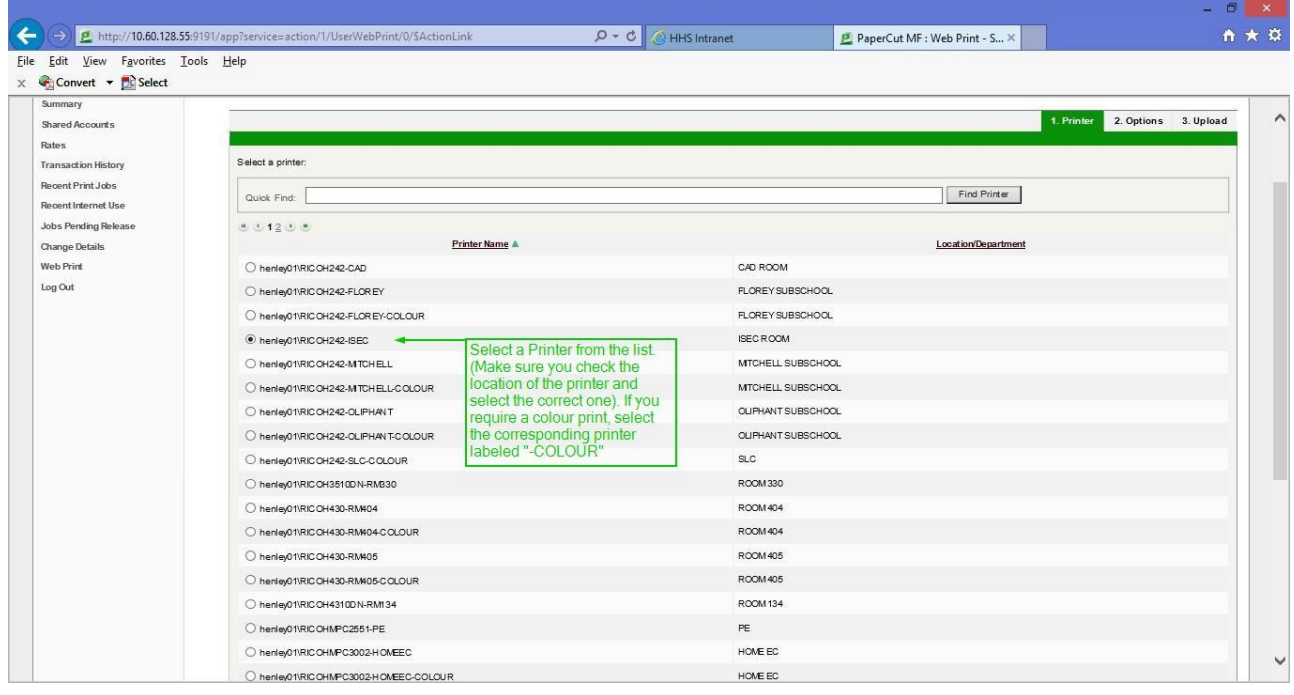

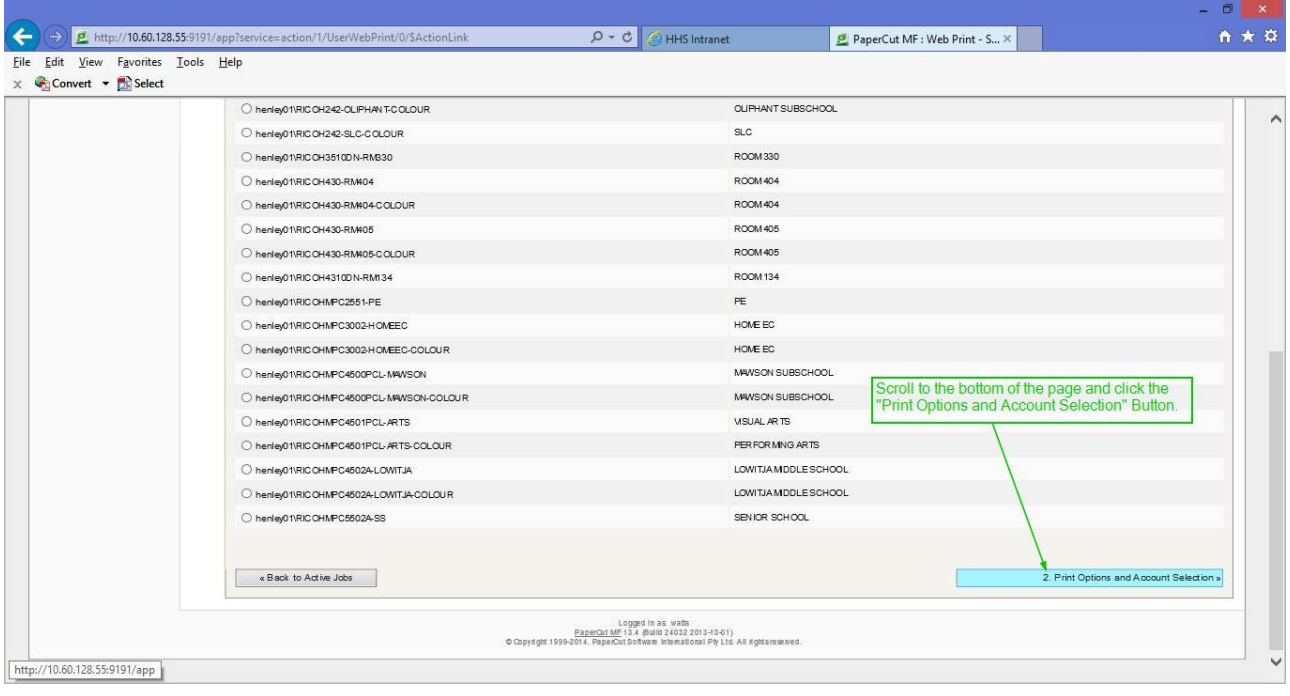

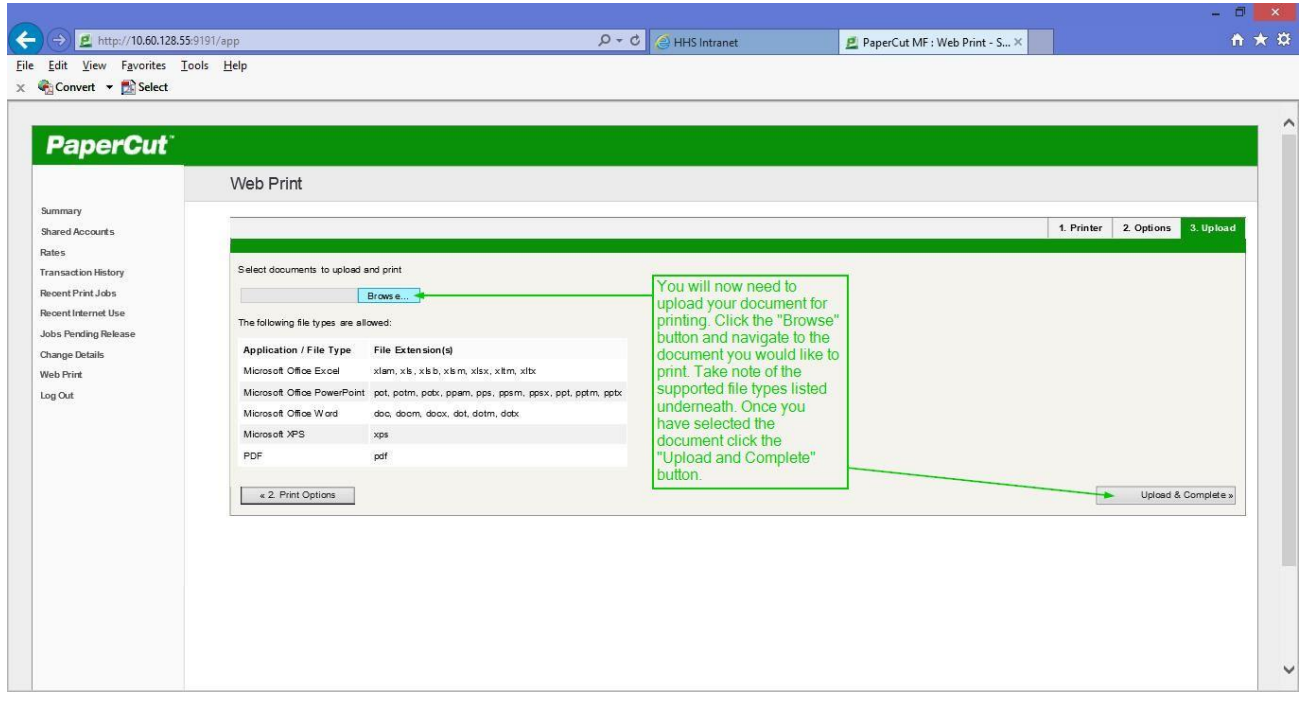

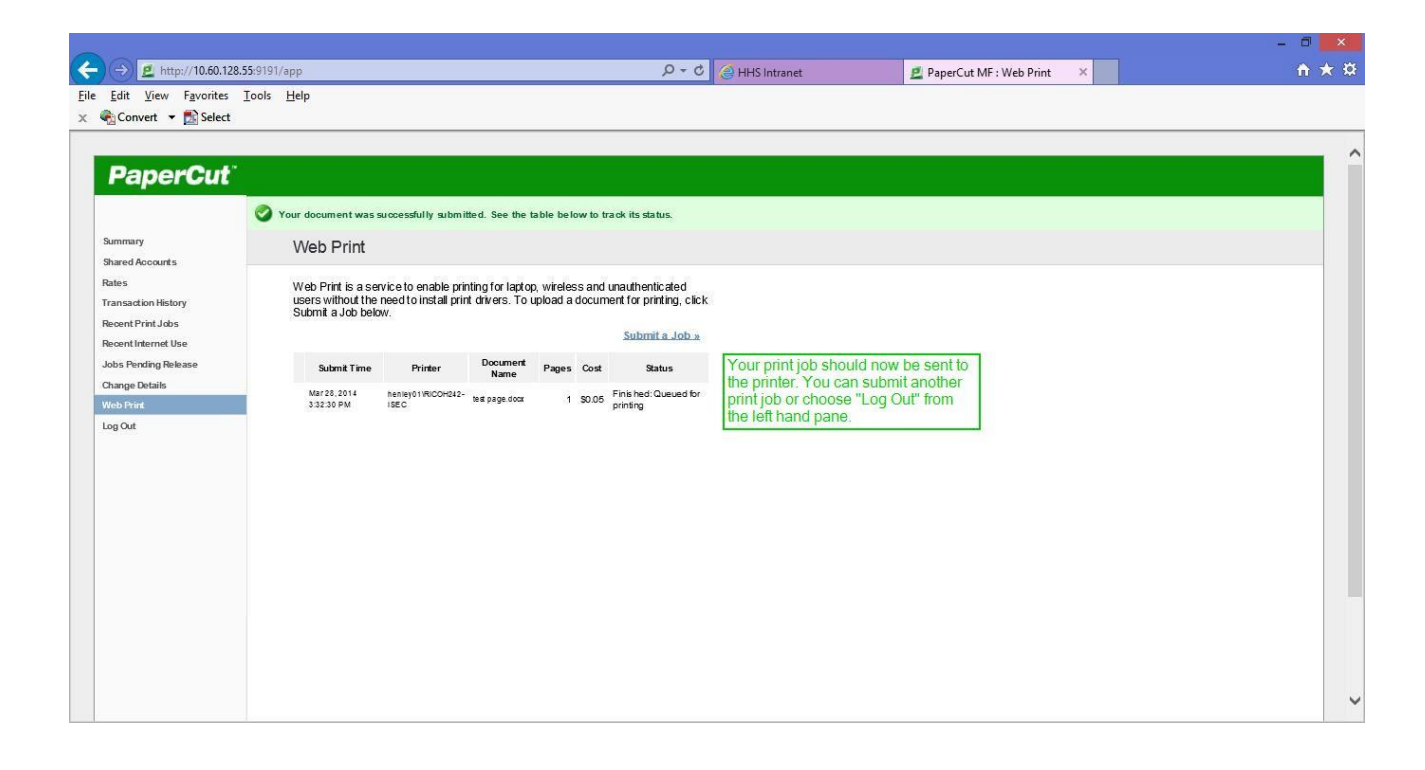